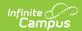

## **Printing the Planner**

Last Modified on 10/21/2024 8:21 am CD7

Printing Your Schedule | Printing Your Curriculum Schedule

Location: Planner > click Print

Printing from the Planner in Schedule view or Curriculum view generates a printed copy of the tool just as you're viewing it when you hit Print, based on the School Calendars and Sections you've selected and whether you're in Month, Week, or Day view.

The formatting of printed documents differs by browser. Use the print properties in your specific browser to rectify issues, or try printing in another browser.

## **Printing Your Schedule**

From the Schedule view, click **Print** and select the **Time Frame** to print by choosing a **Start Time** and an **End Time**. Click **OK**.

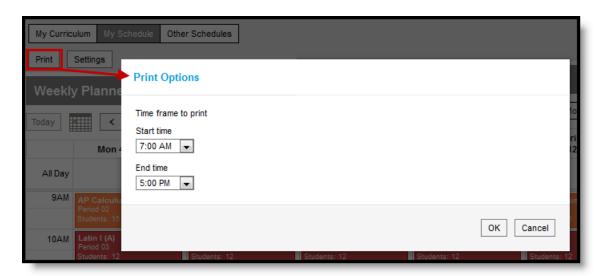

Schedule Print Options

The printed schedule displays based on your current viewing options.

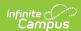

|         |                                     | December 16 - 20, 2013          |                               |
|---------|-------------------------------------|---------------------------------|-------------------------------|
|         | Mon 12/16                           | Tue 12/17                       | Wed 12/18                     |
|         | 121/259                             | 122/259                         | 123/259                       |
| All Day |                                     |                                 |                               |
| 9AM     | 580511-1 AP Calculus (A)            | 580511-1 AP Calculus (A)        | 580511-1 AP Calculus (A)      |
|         | 9:09 - 9:59, Period 02              | 9:09 - 9:59, Period 02          | 9:09 - 9:59, Period 02        |
|         | Students: 15                        | Students: 15                    | Students: 15                  |
| 10AM    | 541011-3 Latin I (A)                | 541011-3 Latin I (A)            | 541011-3 Latin I (A)          |
|         | 10:03 - 10:53, Period 03            | 10:03 - 10:53, Period 03        | 10:03 - 10:53, Period 03      |
|         | Students: 12                        | Students: 12                    | Students: 12                  |
| 11AM    |                                     |                                 |                               |
| 12PM    | - 580301-12 Advanced Mathematical : | 580301-12 Advanced Mathematical | 580301-12 Advanced Mathematic |
|         | 11:51 - 1:14, Period 05             | 11:51 - 1:14, Period 05         | 11:51 - 1:14, Period 05       |
|         | Students: 0                         | Students: 0                     | Students: 0                   |

## Printed Schedule

Color selections are included in the print, but reduced to outlines to conserve ink.

Based on your browser print settings, a browser print window appears. Make your desired selections and click **Print**.

Campus recommends printing week view in landscape mode, which you can select in the Properties of the browser print window that opens.

## **Printing Your Curriculum Schedule**

From the Curriculum view, click **Print**. The printed schedule displays based on your current viewing options.

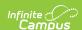

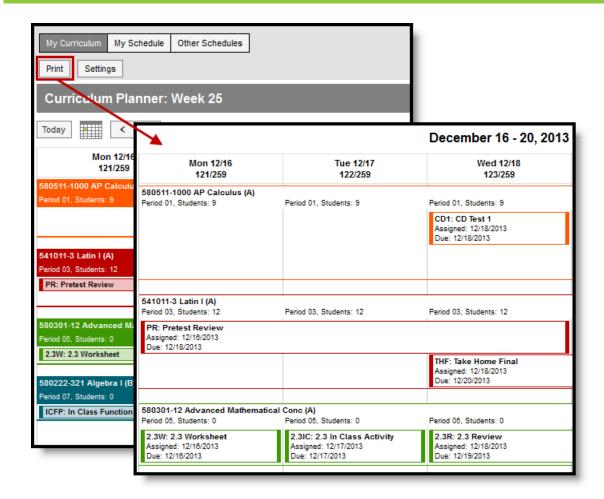

Printed Curriculum Schedule

Color selections are included in the print, but reduced to outlines to conserve ink.

Based on your browser print settings, a browser print window appears. Make your desired selections and click **Print**.

Campus recommends printing week view in landscape mode, which you can select in the Properties of the browser print window that opens.